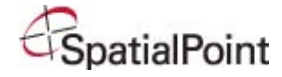

# **MapPoint 2010 Course Outline**

## **Lesson 1: Getting Started**

The MapPoint Workspace The Map Window The Legend Window The Overview Window Standard Toolbar & Icons

## **Lesson 2: The MapPoint Workspace**

Hiding a Toolbar Relocating a Toolbar Resizing a Task Window Changing the Map Font Size Reversing an Action Changing the Map Settings Navigating in a MapPoint Map Jumping to a Region Panning Your View Setting Your Workspace Options

## **Lesson 3: Locating Places on a Map**

Finding an Address on the Map Finding a Business Point on the Map Plotting an Intersection Working with Pushpins Find Nearby Places

## **Lesson 4: Setting Up Your Data**

Importing Data vs. Linking Data Data Types

## **Lesson 5: Route Planning**

Planning Your Route Setting up Route Options Road Construction Creating Drivetime Zones

## **Lesson 6: Working with MapPoint Output**

E-mail your Maps Copying and Pasting into Applications Send to Mobile Phone View in Bing Maps Placing a MapPoint Map on a Website Copyright Information

# **Lesson 7: Analyzing Data**

Preparing Your Data Working with Territories Generate Territories from Your Data Adjusting Existing Territories Creating New Territories Exporting Data Out of MapPoint

# **Lesson 8: The Data Mapping Wizard**

Using the Data Mapping Wizard Shaded Area Map Pie Chart Map Data Information

INTRODUCTION TO MAPPOINT 2010

Copyright© 2010 SpatialPoint, LLC

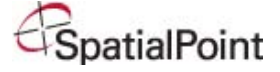